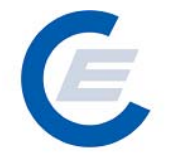

# **Handbuch**

# **zur Benützung der Stromnachweis-Datenbank**

# **Anhang A**

# Funktionen für das Benutzerprofil

# **Netzbetreiber**

**Version 2.5** 

**Powered by** 

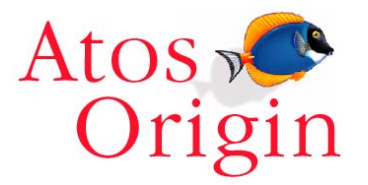

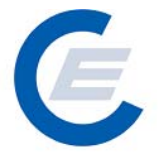

# Änderungshistorie

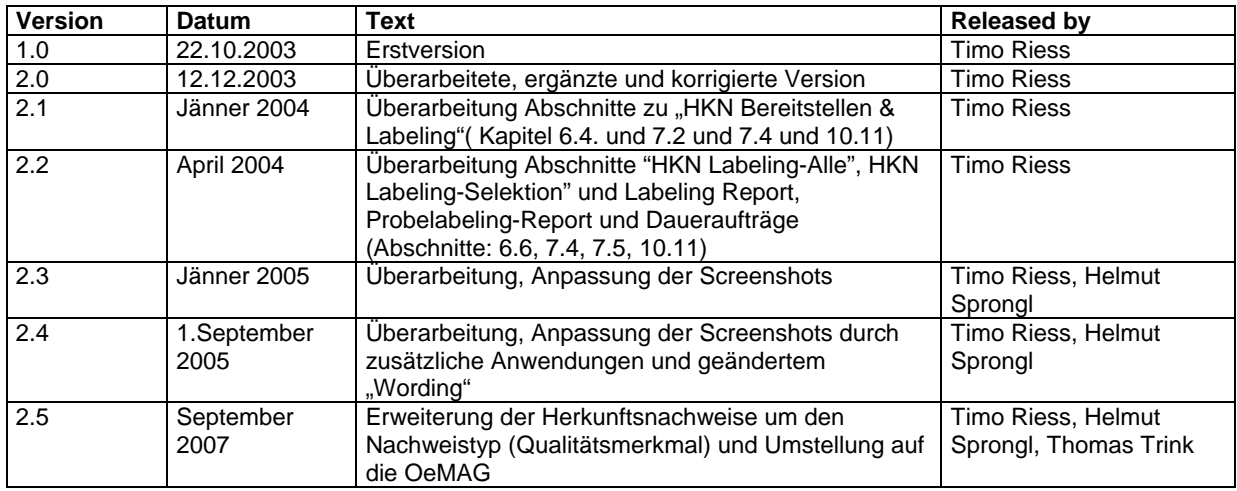

# **Handbuch Stromnachweis-Datenbank**

**Anhang A** 

https://www.stromnachweis.at Version 2.5

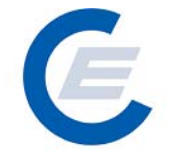

# **Anhang A**

# **Benutzerprofil Netzbetreiber**

## **Inhaltsverzeichnis**

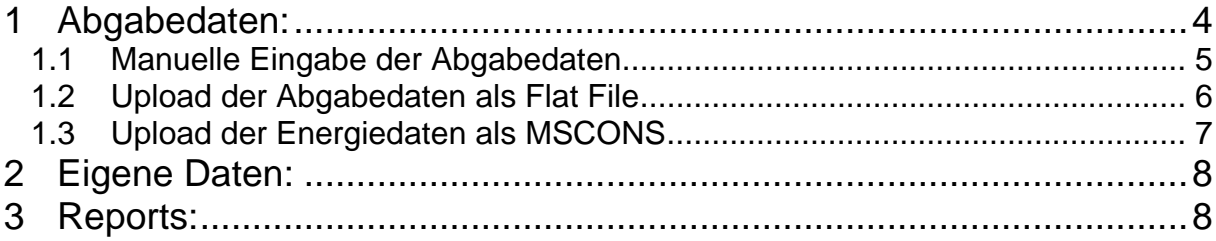

# **Anhang A:**

# **Funktionen für das Benutzerprofil Netzbetreiber**

## **1 Abgabedaten:**

Netzbetreiber, die die Stromnachweisdatenbank nutzen wollen, haben monatlich für alle in ihrem Netzgebiet befindlichen Zählpunkte von Anlagen, **die keinen Vertrag mit der OeMAG haben,** die Energiewerte des vergangenen Kalendermonats bis Ende des Folgemonats zu übermitteln. Die Fristen für die Eingabe der Energiewerte finden Sie im Generierungskalender auf der Homepage.

Lastgänge (1/4-Stunden Werte) sind für die Berechnung der Stromnachweise nicht gefordert und werden daher von der Datenbank nicht verarbeitet. Um das Datenvolumen so gering wie möglich zu halten wird daher nur ein Summenwert (Energiewert) für jeden Zählpunkt für den jeweiligen Monat gefordert.

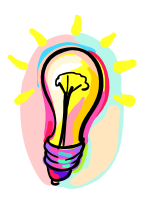

**Achtung: Die Abgabemengen aller Ökostrom-Anlagen, die mit der OeMAG einen Vertrag haben, werden an die Stromnachweis-Datenbank übermittelt. Die Netzbetreiber geben daher nur die Abgabemengen von Anlagen, die keinen Vertrag mit der OeMAG und das Earmark auf "nicht gefördert gemäß ÖkostromG" haben , in die Stromnachweis-Datenbank ein.** 

Der Netzbetreiber hat drei Möglichkeiten die Abgabemengen in die Stromnachweis-Datenbank einzugeben.

- 1. Manueller Eintrag für jede (Ökostrom-)Anlage individuell über Menüpunkt "*Abgabemengen Einspeisemenge/Anlage*"
- 2. Upload der monatlichen Energiewerte als Flat File (siehe auch Spezifikation im Download Teil der Homepage der Stromnachweis-Datenbank) über Menüpunkt "*Abgabemengen Einspeisemenge/Upload Flat File- Energiewerte*"

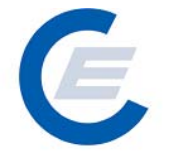

3. Übermitteln der monatlichen Energiewerte als MSCONS File (siehe auch Spezifikation im Download Teil der Homepage der Stromnachweis-Datenbank) über Menüpunkt "*Abgabemengen Einspeisemenge/Upload MSCONS-Energiewerte*"

### **1.1 Manuelle Eingabe der Abgabedaten**

Über den Menüpunkt "*Abgabedaten/Einspeisemenge/Anlage***"** kann über die folgende Maske für jede Anlage**, die keinen Vertrag mit der OeMAG hat und dessen Earmark auf "nicht gefördert gemäß ÖkostromG" steht**, individuell die monatliche Abgabemenge eingetragen und abschließend auf der Stromnachweis-Datenbank über den Button Speichern gespeichert werden.

In einem ersten Schritt werden die Subbilanzperiode (=Monat) und das Bundesland ausgewählt. Wenn das Bundesland nicht ausgewählt wird, wird standardmäßig "Bundesland-Alle" angezeigt und somit keine Einschränkung auf ein Bundesland vorgenommen. Bei erstmaliger Eingabe der Einspeisewerte für ein Monat wird in der Spalte "Generiert" und "Einspeisemenge (kWh)" kein Wert angezeigt.

Sollte schon zu einem früheren Zeitpunkt ein Wert für eine Subbilanzperiode eingetragen worden sein, aber die Stromnachweise für diesen Monat noch nicht generiert worden sein, erscheint dieser Wert in der Spalte "Einspeisemenge (kWh)". Dieser Wert kann jederzeit gelöscht und überschrieben werden.

Nach der Stromnachweis-Generierung in einer Subbilanzperiode wird die Anzahl der generierten Stromnachweise in der Spalte "Generiert" angezeigt und in der Spalte "Einspeisemenge (kWh)" auf "0" gesetzt. Wird nun nach der Generierung wieder ein Wert in die Spalte "Einspeisemenge (kWh)" eingegeben, wird bei der nächsten monatlichen Generierung die Differenz zur ursprünglich generierten Anzahl von Stromnachweisen nachgeneriert oder ein entsprechender negativer Vortrag auf dem Anlagenkonto verbucht.

In der Spalte "Zuordnung ÖKO-BGV" wird angezeigt, ob die Anlage der OeMAG zugeordnet ist. In diesem Zeitraum kann vom Netzbetreiber kein Einspeisewert für diese Anlage eingegeben werden. Sollte dennoch ein Wert für diese Periode vom Netzbetreiber

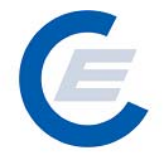

eingegeben werden, wird eine Fehlermeldung beim Speichern der Eingabe generiert. In diesem Fall ist das Earmark von "gefördert gemäß ÖkostromG" auf "nicht gefördert gemäß ÖkostromG" von der E-Control GmbH nach Vorliegen der entsprechenden Unterlagen zu ändern, erst anschließend können Eingabewerte erfasst werden.

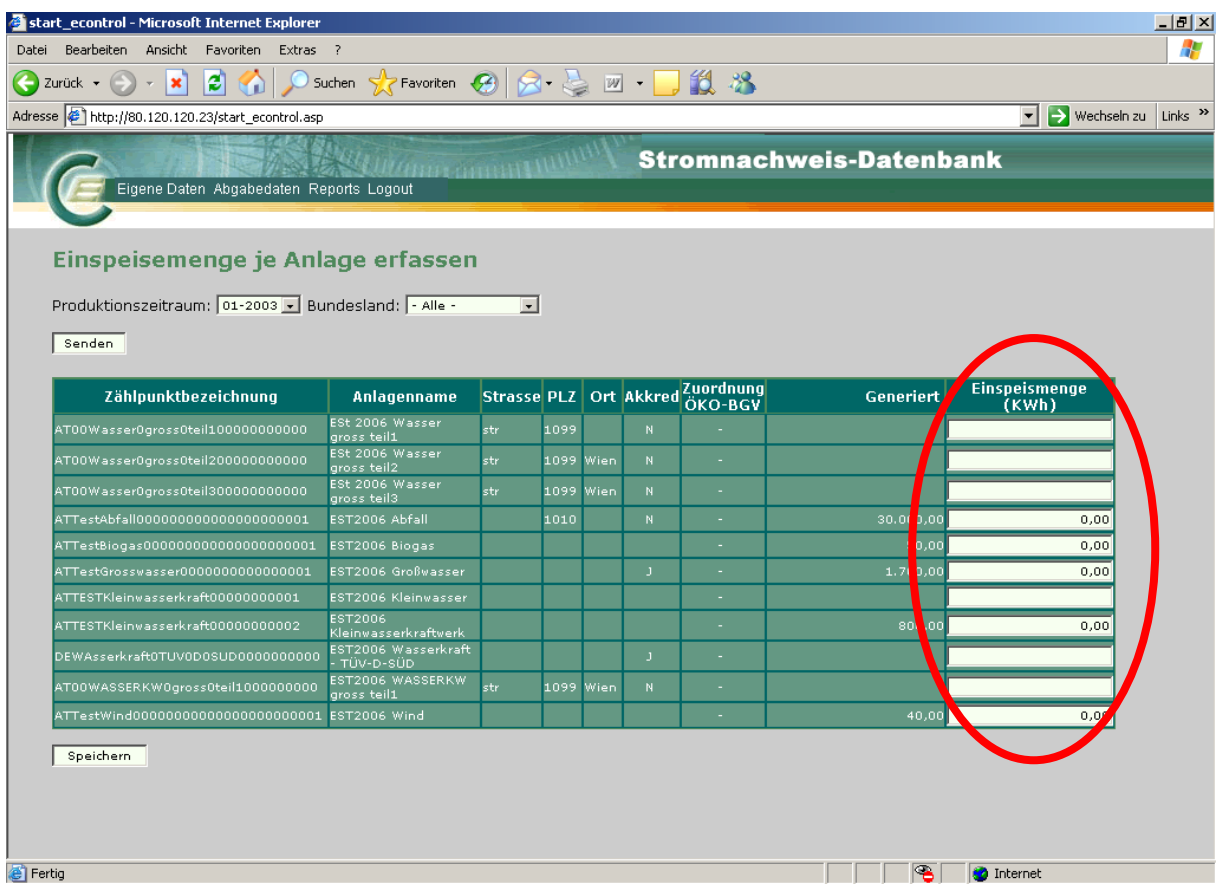

### **1.2 Upload der Abgabedaten als Flat File**

Über den Menüpunkt "*Abgabemengen Einspeisemenge/Upload Flat File-Energiewerte"* kann der Netzbetreiber mittels eines Flat Files die Energiewerte der in seinem Netzgebiet befindlichen Anlagen**, die keinen Vertrag mit der OeMAG haben**  und dessen Earmark auf "nicht gefördert gemäß ÖkostromG" steht, auf der Stromnachweis-Datenbank speichern (siehe auch Spezifikation im Download Teil der Homepage der Stromnachweis-Datenbank):

**Handbuch Stromnachweis-Datenbank Anhang A** 

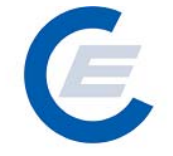

https://www.stromnachweis.at Version 2.5

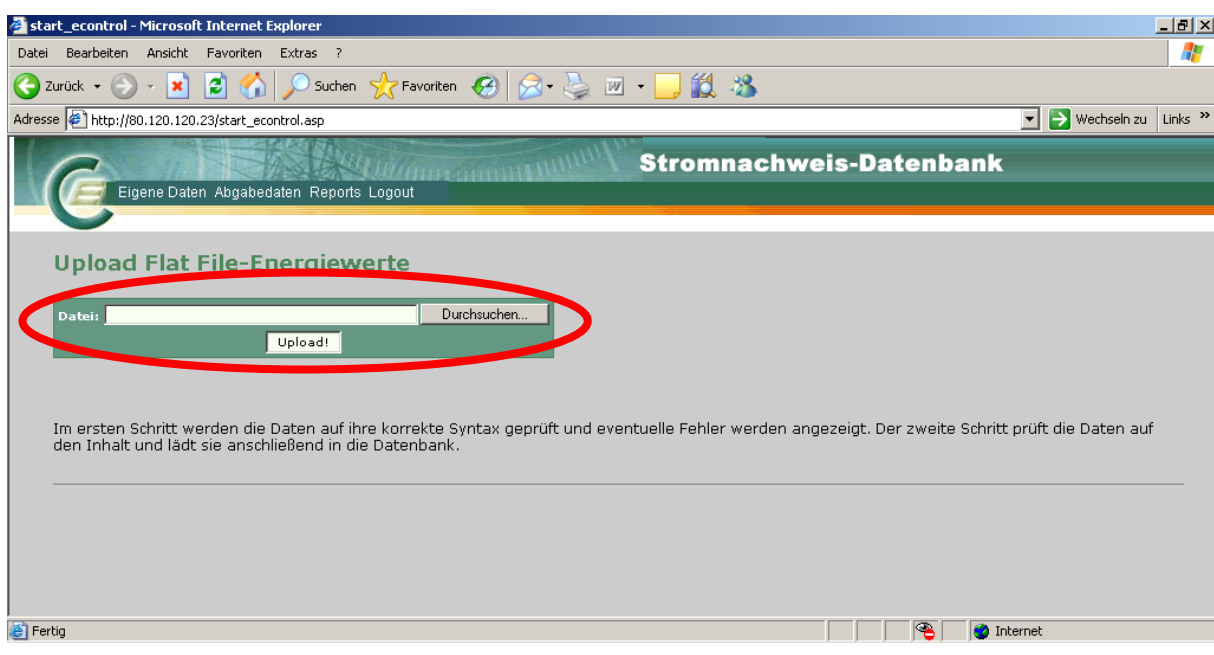

### **1.3 Upload der Energiedaten als MSCONS**

Als dritte Möglichkeit kann der Netzbetreiber die relevanten Energiedaten per MSCONS auf der Stromnachweis-Datenbank speichern (Über den Menüpunkt "*Abgabemengen Einspeisemenge/Upload MSCONS-Energiewerte*"*"*). Siehe auch Spezifikation im Download Teil der Homepage der Stromnachweis-Datenbank.

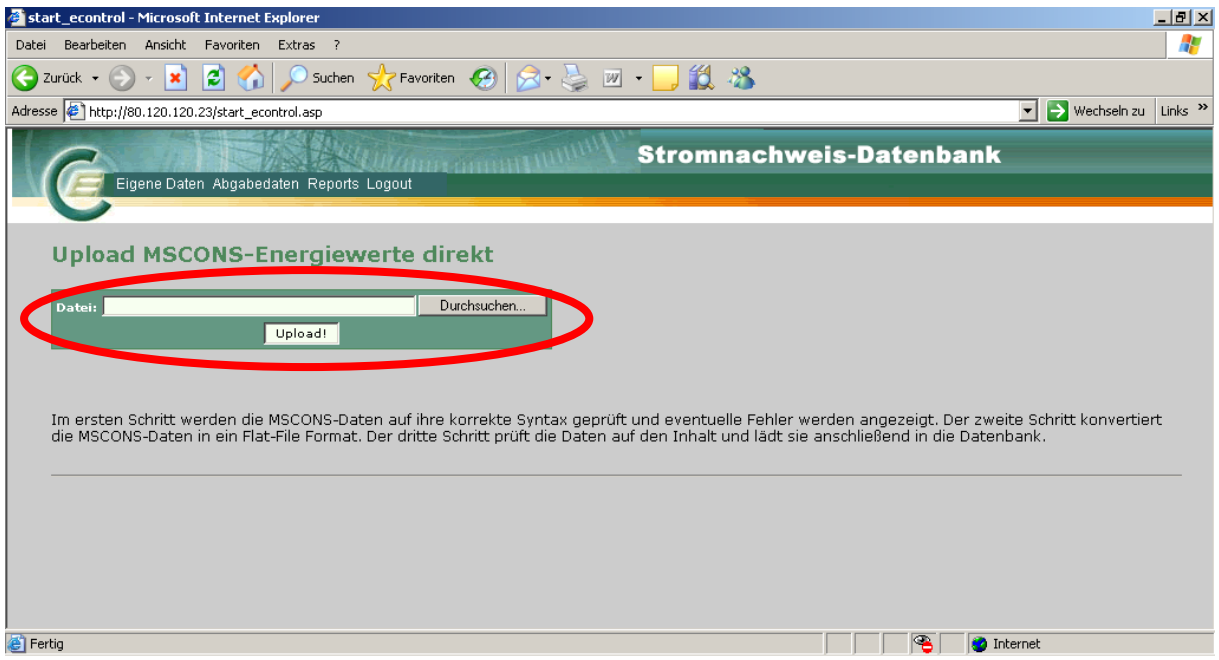

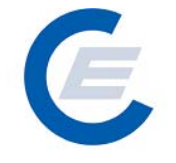

### **2 Eigene Daten:**

Die im Menü "Eigene Daten" angegeben Funktionen

- Unternehmensdaten bearbeiten
- Benutzerdaten bearbeiten
- Feedback
- Passwort ändern
- Übersicht

sind im "Handbuch-Stromnachweis-Datenbank - Allgemeiner Teil" unter Punkt 4.5 näher beschrieben.

### **3 Reports:**

- Abmahnung f. Einspeisewerte
- Eigene Stammdaten
- Eingespeiste Energie/ Generierte Stromnachweise aller Anlagen
- Fehlende Zählpunktbezeichnung

Diese Reports sind im "Handbuch-Stromnachweis-Datenbank - Allgemeiner Teil" unter Punkt 5 näher beschrieben.